# Mongo BalanceデータベースでのCPSフラグメ ンテーションしきい値の設定

# 内容

概要 前提条件 要件 使用するコンポーネント 背景説明 手順 事前確認 変更の適用 csvの変更のインポート 更新された仮想マシンイメージの構築 sessionmgr仮想マシンのしきい値の更新 確認

# 概要

このドキュメントでは、バランスデータベース(DB)のフラグメンテーションのしきい値を設定す る方法について説明します。

# 前提条件

#### 要件

次の項目に関する知識があることが推奨されます。

- $\bullet$  Linux
- Cisco Policy Suite(CPS)
- MongoDB

# 使用するコンポーネント

このドキュメントの情報は、次のソフトウェアとハードウェアのバージョンに基づいています。

- CPS 20.2.0
- MongoDB

このドキュメントの情報は、特定のラボ環境にあるデバイスに基づいて作成されました。このド キュメントで使用するすべてのデバイスは、初期(デフォルト)設定の状態から起動しています

。本稼働中のネットワークでは、各コマンドによって起こる可能性がある影響を十分確認してく ださい。

# 背景説明

2つのアプリケーションパターンにより、フラグメンテーション、ドキュメントの増加、ドキュメ ントの削除が増加します。この2つの操作は、MongoDBレベルでは通常です。最適化を解除する 最善の方法は、レプリカメンバー間でデータを再同期することです。ただし、フラグメンテーシ ョンアラームは存在します。

- 断片化パーセントのしきい値は、すべてのデータベースの/etc/collectd.d/dbMonitorList.cfgフ ァイル(sessionmgr仮想マシンに存在)で設定されます。すべてのデータベースのデフォル トのしきい値は40 %に設定されています。必要に応じて、デフォルトの断片化しきい値を変 更できます。詳細については、『CPS運用ガイド』の「カスタムデータベースフラグメンテ ーションしきい値のパーセンテージの設定」セクションを参照してください。
- さらに、diagnostics.sh —get\_frag\_statusコマンドを使用して、session\_cache、sk\_cache、 diameter、およびSubscriber Profile Repository(SPR)Databaseのプライマリメンバーの現在 のフラグメンテーション率を確認します。
- **diagnostics.sh —get\_frag\_statusは**、session\_cache、sk\_cache、diameter、およびSPRデー タベースのフラグメンテーション率の計算をサポートしています。
- diagnostics.sh —get\_frag\_status like diagnostics.sh —get\_session\_shard\_healthは、マルチク ラスタのハイアベイラビリティ(HA)およびGeo-Redundant(GR)セットアップのルートユーザ でのみサポートされます。

# 手順

#### 事前確認

注:すべてのコマンドはカラムから実行されます。

検証段階で使用される現在のバランスDBフラグメンテーションしきい値を取得します。

# for host in \$(hosts-all.sh | grep 'sessionmgr'); do echo check in progress on \$host; ssh \$host "cat /etc/collectd.d/dbMonitorList.cfg | grep balance"; done

#### 変更の適用

このエントリをしきい値で/var/qps/config/deploy/csv/Configuration.csvに追加します(50を必要な 値に変更します(たとえば、通常のフラグメンテーションレベルでは60)。

balance\_mgmt,50,

echo -e "\nbalance\_mgmt,50," >> /var/qps/config/deploy/csv/Configuration.csv

[root@cps194cluman ]# echo -e "\nbalance\_mgmt,50," >> /var/qps/config/deploy/csv/Configuration.csv [root@cps194cluman ]# grep balance\_mgmt Configuration.csv balance\_mgmt,50,

### csvの変更のインポート

#### /var/qps/install/current/scripts/import/import\_deploy.sh

[root@cps194cluman csv]# /var/qps/install/current/scripts/import/import\_deploy.sh Filenames to be processed are listed here. AdditionalHosts.csv Configuration.csv DBConfigServer.csv Definitions.csv Hosts.csv ReplicationSets.csv SessionCache.csv VLANs.csv VMSpecification.csv SecureConfig.csv VipProxyConfiguration.csv DSCPConfig.csv CriticalFiles.csv Warning: The first build is not processed. We process only the list of files mentioned. Warning: old files are not processed. We process only list of files mentioned. The CSV files in /var/qps/config/deploy/csv are converted to json files in /var/qps/config/deploy/json.. build the hosts file to /var/www/html/hosts... build the /etc/hosts file from the json configuation... /etc/hosts is backed to /etc/hosts.back Rotate backup '/etc/hosts.back' to '/etc/hosts.back.0' Backed up '/etc/hosts' to '/etc/hosts.back' '/etc/hosts' -> '/etc/hosts.back' Redis by default disabled - DenableQueueSystem=false in /etc/broadhop/qns.conf Removing feature configs moved to core Removing ws feature from pb and pcrf feature file Building /etc/broadhop... Copying to /var/qps/images/etc.tar.gz... Creating MD5 Checksum... Generating /etc/broadhop/servers.all Rebuilding facts for: 'installer' (aka 'installer') Creating md5sum for hosts file to validate later Rebuilding facts for: 'casant01-ps01' (aka 'qns01') Rebuilding facts for: 'casant01-pd02' (aka 'lb02') Rebuilding facts for: 'casant01-sessionmgr01' (aka 'sessionmgr01') Rebuilding facts for: 'casant01-sessionmgr02' (aka 'sessionmgr02') Rebuilding facts for: 'casant01-oam01' (aka 'pcrfclient01') Rebuilding facts for: 'casant01-ps02' (aka 'qns02') Rebuilding facts for: 'casant01-pd01' (aka 'lb01') Rebuilding facts for: 'casant01-oam02' (aka 'pcrfclient02') Copying /etc/puppet to /var/qps/images/puppet.tar.gz... Creating MD5 Checksum... [root@cps194cluman csv]#

#### 更新された仮想マシンイメージの構築

# /var/qps/bin/build/build\_all.sh

#### sessionmgr仮想マシンのしきい値の更新

# /var/qps/install/current/scripts/upgrade/reinit.sh

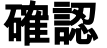

#### Balance DBフラグメンテーションのしきい値が設定値に変更されたことを確認します。

# for host in \$(hosts-all.sh | grep 'sessionmgr'); do echo check in progress on \$host; ssh \$host "cat /etc/collectd.d/dbMonitorList.cfg | grep balance"; done

#### アラーム生成スクリプトに更新されたしきい値が含まれていることを確認します。

# for host in \$(hosts-all.sh | grep 'sessionmgr'); do echo checking in \$host; ssh \$host "cat /var/log/broadhop//scripts/gen-frag-trap.log | grep DEBUG | tail -5"; done

#### 注:実稼働設定を行う前に、ラボでこれをテストしてください。